## **DIGITABLE 第 88 回勉強会レポート**

2015 年 9 月 19 日 於:亀戸文化センター 第3会議室

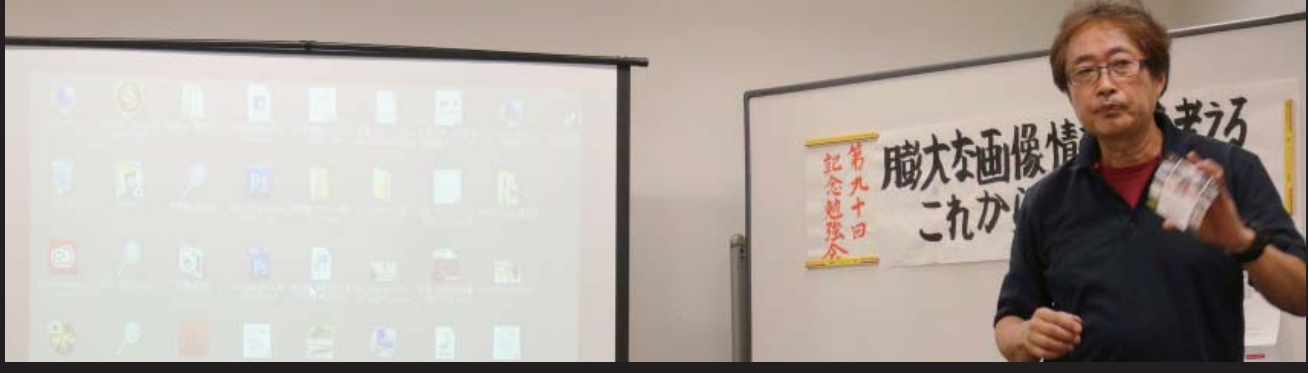

**11 月に行われる記念勉強会と展覧会について説明する高木大輔講師**

Digitable 基礎講座「レイヤーと調整レイヤー」:高木大輔講師 参加者全員による "ライト二ングトーク"「展覧会の展示内容について」(各自 3 分) 研究講座「展覧会でのマット加工について」:平野正志講師

DIGITABLE 写真技術勉強会 (HOME) http://www.digitable.info

**DIGITABLE2015 デジタルフォト基礎講座 第 5 回 高木大輔講師 「レイヤーと調整レイヤー」**

レイヤーとは Photoshop を代表する機能の一つで、画 像をセル画のように何枚も重ねて使うことができる。 重なり具合の効果や透明度を変更することで、合成や 調整を容易に行うことができる。

■ Photoshop のレイヤーは、積み重ねられた透明フィ ルムのような構造になっており、透明部分では下のレ イヤーが透けて見える。透明フィルムをスライドさせ るように動かして、画像を希望の位置に配置すること ができる…

■「レイヤー」パレットには「補正」するための機能 も搭載されていて、「調整レイヤー」と呼ぶ。 「調整レイヤー」はレイヤーパレットに補正のためだけ のレイヤーが作られ、補正内容の修正が行えるという 便利なものである…

■ Photoshop での画像の明暗や色調の調整には、トー ンカーブや色相彩度などの調整コマンドを調整レイ ヤーを利用して行うことがより better だ。直接適用す るのでは 1 回ごとに後戻りが出来なくなるが、調整レ イヤーを利用すれば何度でも再調整を繰り返すことが でき、またその度に画像を痛めることも防げる…

 $(N$  記)  $(N$  記) \*\*\*\*\*\*\*\*\*\*\*\*\*\*\*\*\*\*\*\*\*\*\*\*\*\*\*\*\*\*\*\*\*\*\*\*\*\*\*\*\*\*\*\*\*\*\*\*\*\*\*\*\*\*\*\* DIGITABLE 写真技術勉強会 不許複製(C) Digitable.info. 20150928 All Rights Reserved \*\*\*\*\*\*\*\*\*\*\*\*\*\*\*\*\*\*\*\*\*\*\*\*\*\*\*\*\*\*\*\*\*\*\*\*\*\*\*\*\*\*\*\*\*\*\*\*\*\*\*\*\*\*\*\*

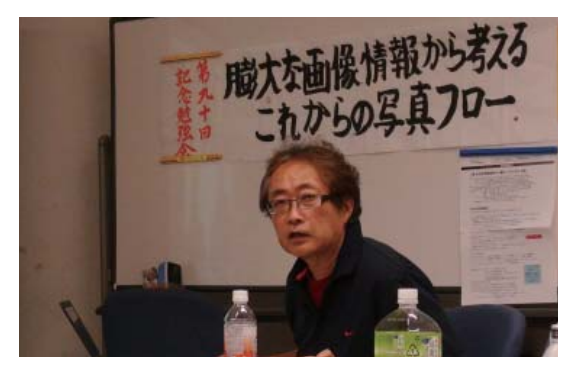

レイヤーについて解説する高木大輔講師

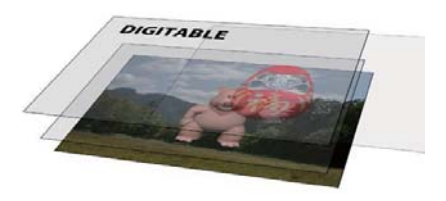

画像や図形、文字の合成、調整機能の応用的な 使い方が出来る

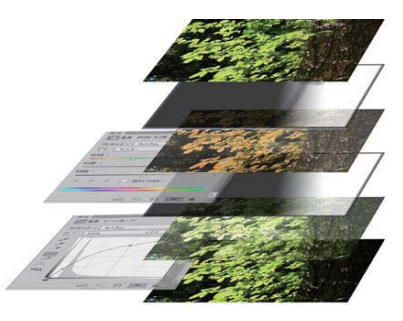

調整レイヤーは適用の効果も濃度も自由に変えるこ とができ、レイヤーマスクにより調整を適用する箇 所をマスキングすることができる

## **参加者全員による "ライト二ングトーク"**

今回は展覧会の候補写真についての発表が中心であった

IS 会員:銚子近辺で撮影したモノクロ写真 shirasy 会員:海岸などの風景写真 NY 会員:A2 サイズの人物写真 TE 会員:大阪通天閣の写真 YM 会員:人物写真。マタニティフォト等 KW 会員:神楽坂・街散歩の写真 TM 会員:風景などの写真。布プリントを検討中 KM 会員:地元の蓮田の写真。観賞用の蓮ではなくレン コンの蓮 IF 会員:夏のモノクロ写真 KN 会員:旅先でのスナップ写真 ST 会員:天城山で撮影したネイチャーフォト

- TN 会員:大山千枚田で撮影した田んぼの写真
- YK 会員: 祇園山笠の写真

## **平野正志講師**

…

…

## **研究講座「展覧会でのマット加工について」**

11 月の展覧会に向けて、写真のマット加工方法を実技 をまじえて解説した。

裏面にハレパネを貼って仕上げる為、うまく仕上げるに はたるみ等に気をつける必要がある。

マット加工が初めての会員も数名おり、マットの販売店 や展示サイズの確認をして、加工の際の注意点やコツな どを紹介した。

今回の展示会では採用されなかったが、写真を取り外し 可能な木枠を使ったマット加工についても解説した。

 $(N \; \bar{m})$  and  $(N \; \bar{m})$ 

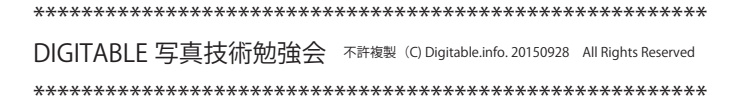

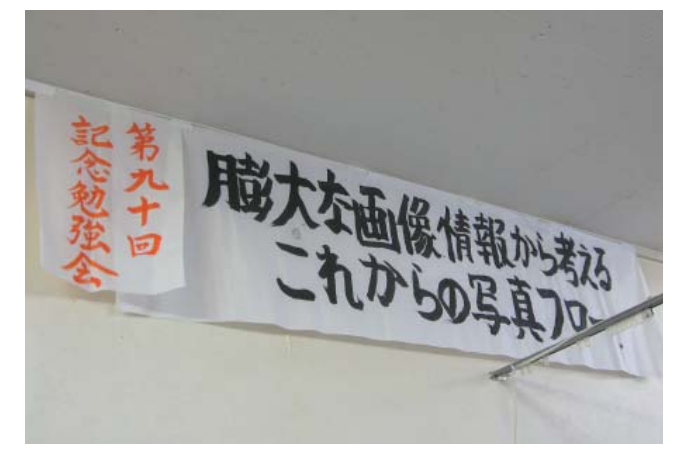

今月の 1 枚:11 月に行われる記念勉強会のテーマ

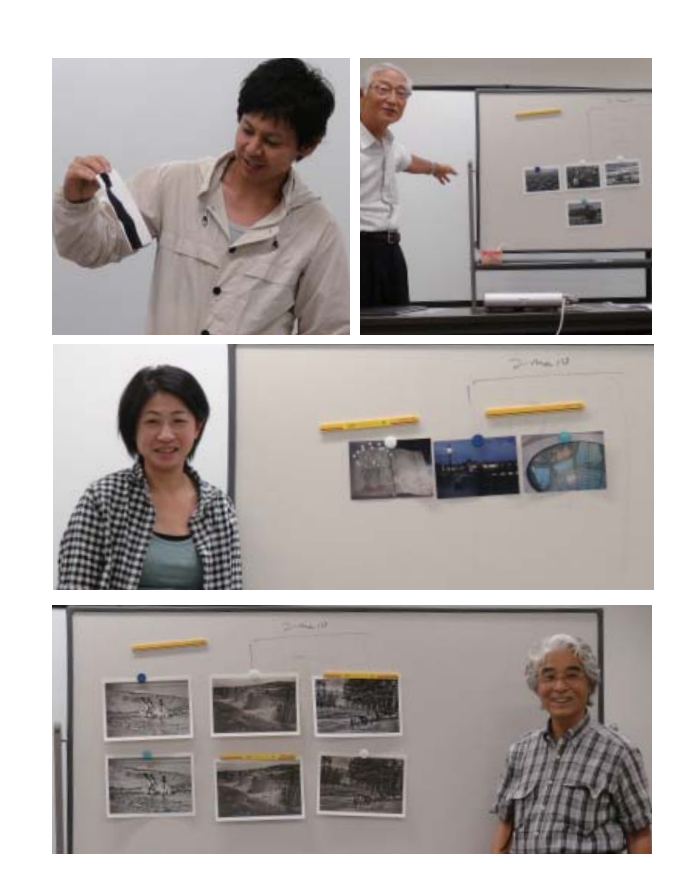

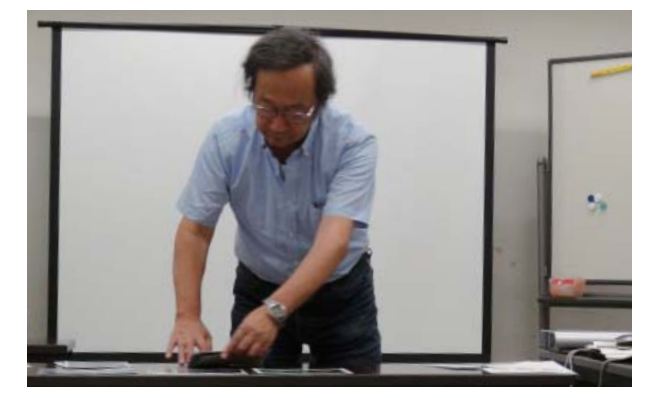

マット加工を実演する平野正志講師

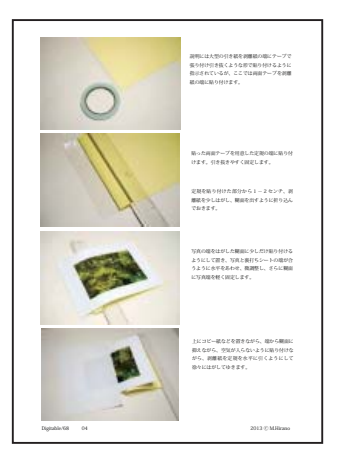

2013 年 9 月の第 68 回勉強会のテキストに 額装とマット加工の詳細が書かれている